# **NUEVA ACTULIZACIÓN DE LA LISTA DE NÚMEROS DE USUARIOS POR MUNICIPIOS HABANEROS**

Debido a la cantidad de encuestados en el país que ascienden a más de 81,000 en total y las condiciones tecnológicas que dispone la Universidad para garantizar el acceso a todas las personas que intervienen en la investigación, la plataforma Moodle con la que estábamos trabajando se creó a un sitio independiente al de la Universidad y réplicas en las provincias. Esto obliga a que los profesores y estudiantes que participan en la investigación se autentiquen,rápidamente, para entrar a la plataforma: Impacto educativo de la Covid-19, con los usuarios y contraseñas creados por el administrador del nodo (esto se decidió al no poder convocar a los profesores al nodo de la Universidad para introducir las contraseñas).

Cada profesor introduce en *el usuario su nombre y la letra inicial del primero y segundo apellido, en minúsculas, sin espacios*. Como *contraseña: nombre del usuario* (*o sea, el nombre del profesor y la letra inicial del primero y segundo apellidos, en minúsculas, excepto la inicial del nombre que debe escribirse en mayúsculas +covid19, sin espacios)*.Esto es porque la plataforma exige en la contraseña más de 8 caracteres, al menos una letra en mayúsculas y un signo de puntuación o aritmético.

Por ejemplo: Luis Álvarez Dorta

### **usuario: luisad**

## **contraseña:Luisad+covid19**

Los estudiantes no necesitan un usuario y contraseña, pueden entrar con las del profesor que funge como coordinador del municipio. Para realizar las encuestas, deben autenticar al encuestado con el número consecutivo que le corresponde, dentro de los números dados a cada municipio y universidad.

#### *Regla para autenticar a los encuestados:*

Los encuestados incluidos en la muestra se autenticarán con el nombre de *usuario: encuestado y el no. consecutivo (sin espacio) que le asigne el grupo coordinador de acuerdo con los rangos destinados a cada municipio o universidad.* Como *contraseña se vuelve a escribir la palabra Encuestado, con la E inicial en mayúsculas, se coloca el signo más y el mismo número, sin espacios intermedios.*

Por ejemplo:

Si Ud. tiene asignados desde el 5701 al 6600, cuando comience las encuestas a estudiantes, profesores o familias, el primer usuario tendrá elnúmero 5701, el segundo 5702 y así sucesivamente. Por tanto, cuando le pidan el usuario y la contraseña, el primer entrevistado deberá escribir:

#### **Usuario: encuestado5701**

## **Contraseña: Encuestado+5701**

**Sugerimos que los números de usuarios y contraseñas sean escritos por los encuestadores, en el momento de llenar la encuesta.** 

En la tabla siguiente se encuentra el rango de números asignados a cada municipio que, en todos los casos, es mayor que la muestra total del municipio. Los números son consecutivos y se distribuirán entre los encuestadores de acuerdo al criterio del grupo coordinador.

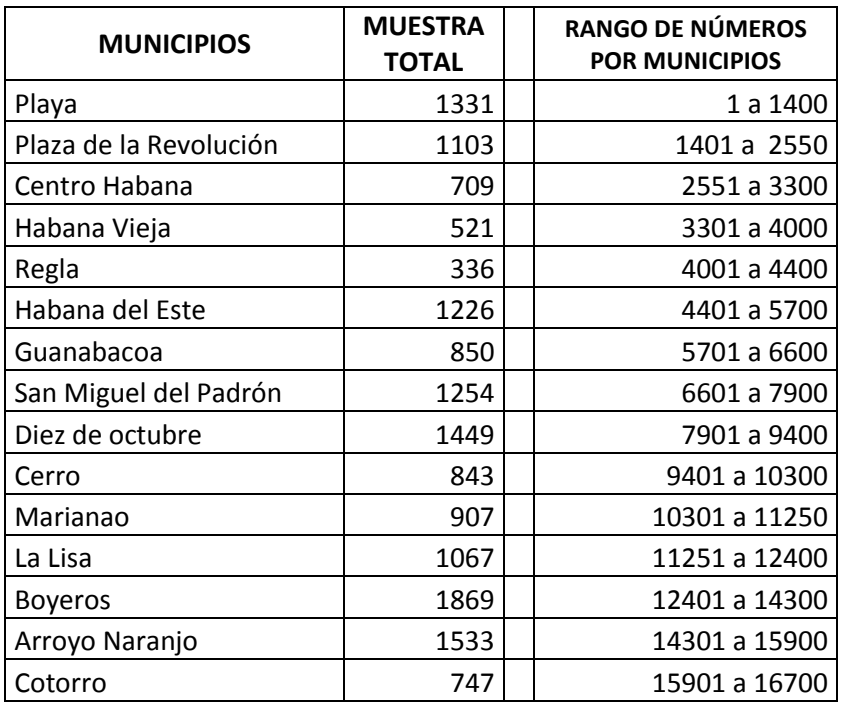

En la Tabla siguiente, están las universidades con los rangos de números dado a cada una de ellas:

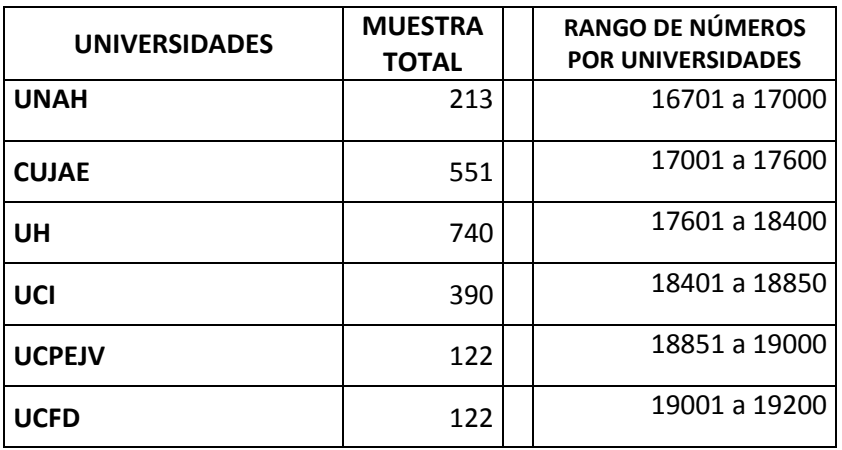

Cualquier dificultad que tengan con la plataforma pueden comunicarse con:

José Salvador Marquéz Cundú, administrador del sitio Impacto educativo de la COVID, por el correo: [josesmc@ucpejv.edu.cu.](mailto:josesmc@ucpejv.edu.cu)

Lourdes Guitart Pérez-Puelles, gestora del mismo sitio por el correo: *lourdesguitart@ucpejv.edu.cu* o por [antonrecio39@gmail.com.](mailto:antonrecio39@gmail.com) Por whatsapp por: +53 56131909.

Por la plataforma también pueden escribir y dejar mensajes y utilizar el correo.